### **Example on Aggregation Part 1 \_ Seppo Laaksonen**

Micro data can be analysed ordinarily using statistical tools, including frequencies, averages, medians, distributional statistics, and more demanding methods as statistical models. The outputs of such techniques can be more or less as such published if they are useful. This kind of outputs are automatically aggregates. It is often good to save such outputs. It can be made manually, so that you type most interesting results in another file such as EXCEL, but this not always very nice to do. It is also possible to try to find more automatic tools. All software packages give opportunity to this. Next I present examples of ESS 5 data with SAS and SPSS.

My example is concerned income that has been based as everything on interviewing so that the result is 10 categories that are deciles of income. Unfortunately, it is possible to get income for everyone.

### **Aggregation example**

**The below table for all countries. I have reduced income categories as you see. There are three missing categories left.**

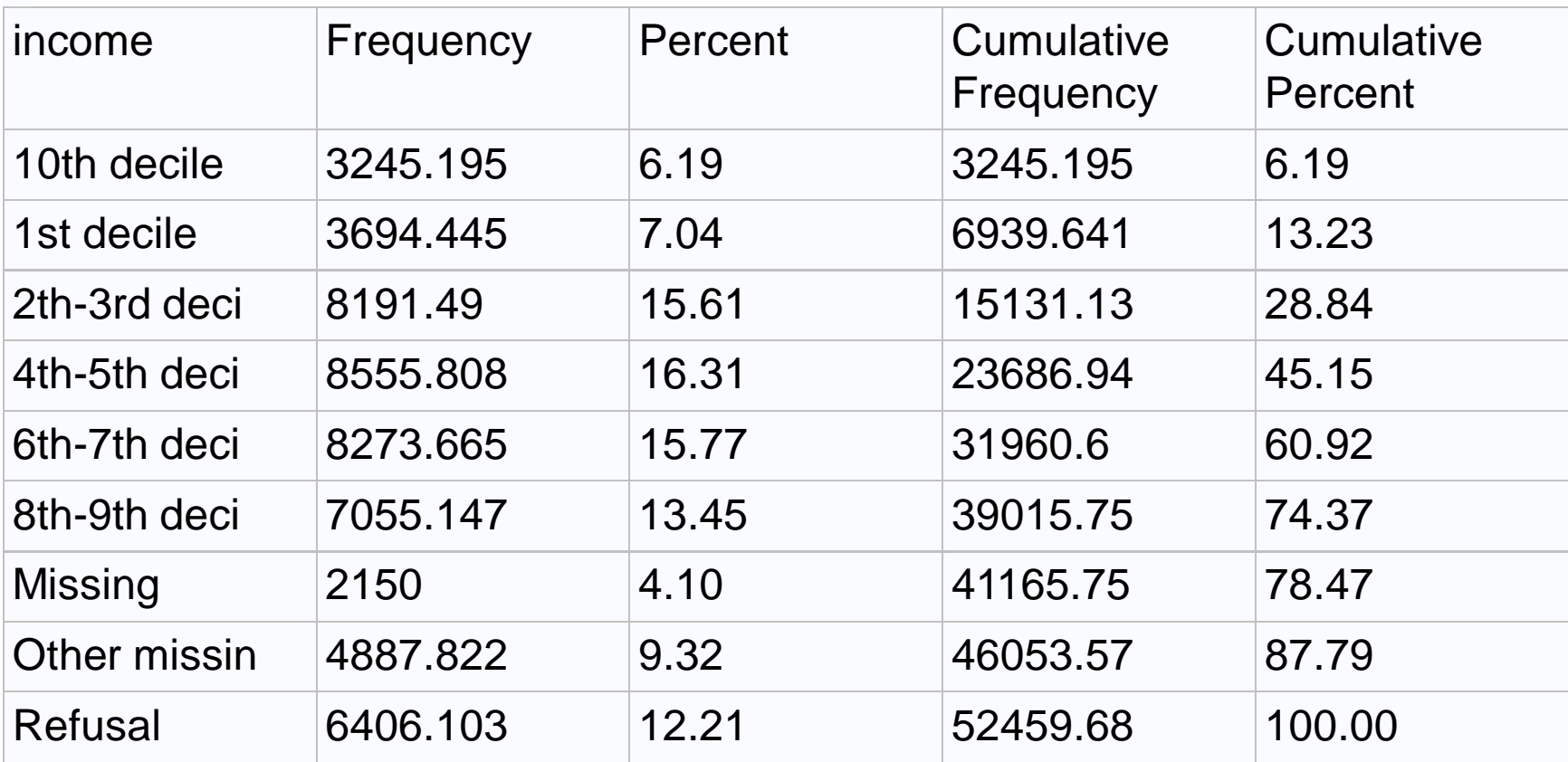

**proc freq** ;tables income; weight dweight; **run**;

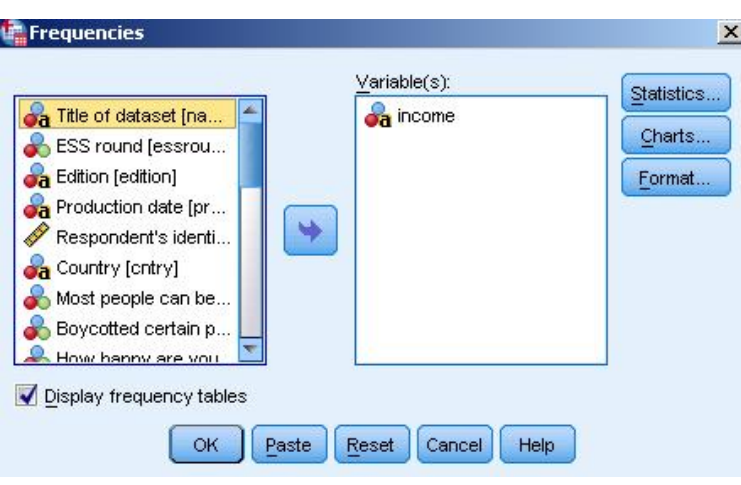

# income

SPSS OUTPUT HERE

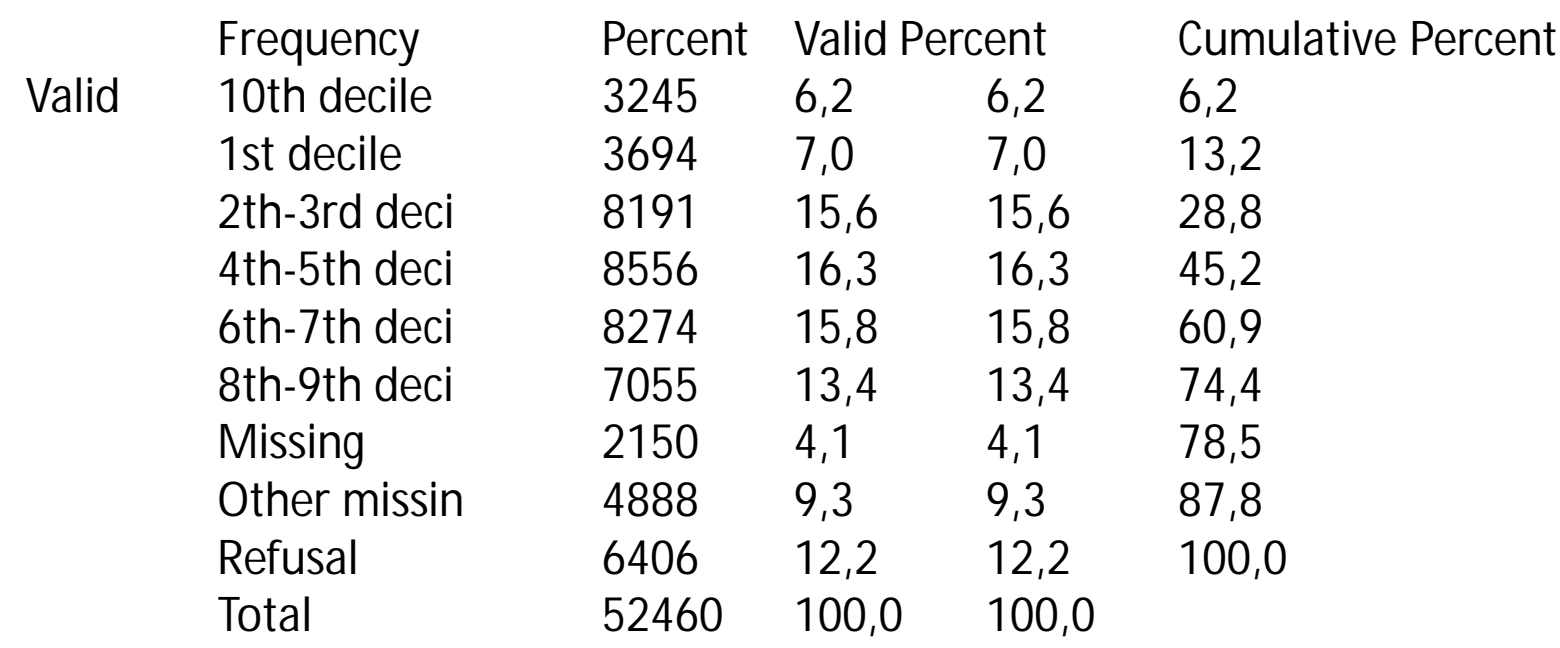

# **Aggregation example**

It is not nice that there are so much missingness. What do you think about Finland?

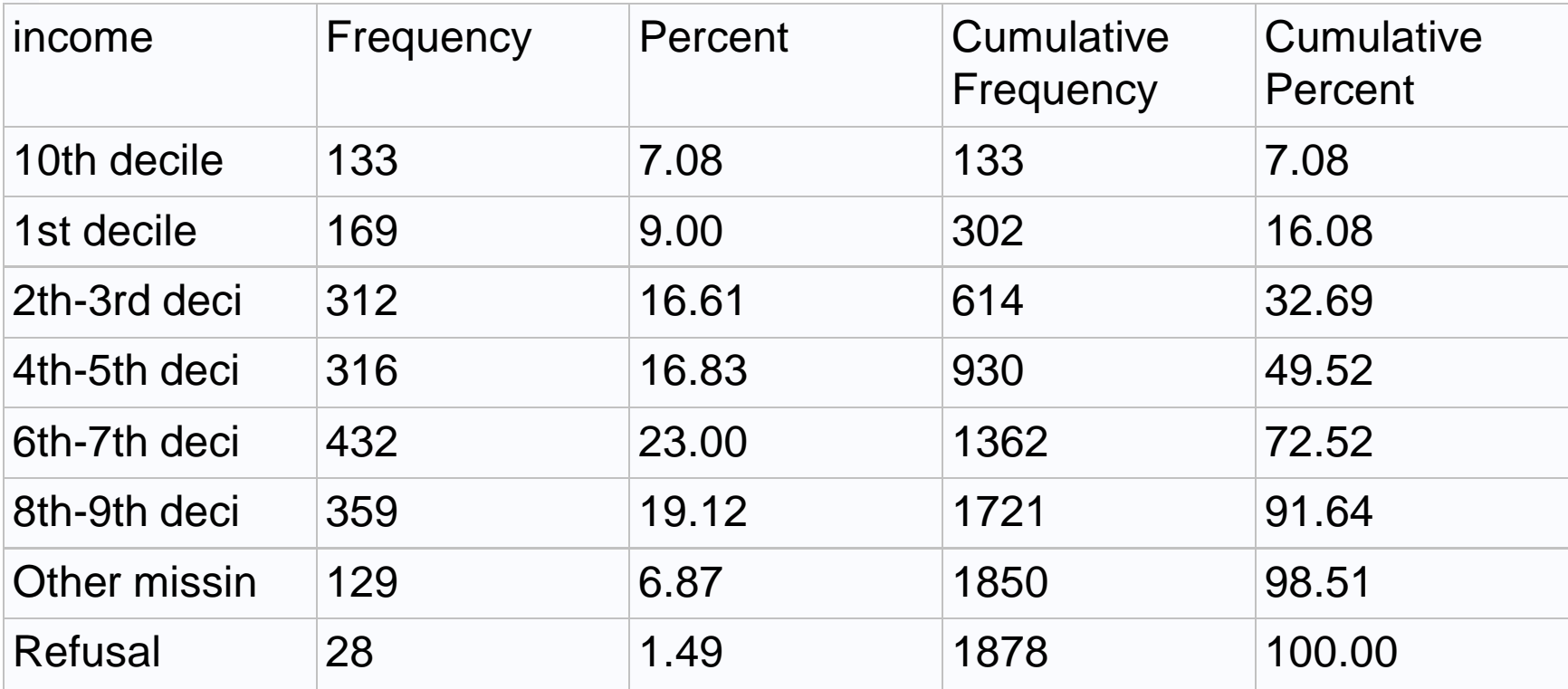

# **Aggregation example**

It would be nice to get some understanding what are those missing categories. One strategy is to look forward for variables without missingness or low missingness. I give an example in which two other variables are used:

- Happiness that varies from 0 (very unhappy) to 10 (very happy)
- Subjective income that varies initially from 1 (difficulties to live with such income) to 4 (very easy to live).

I have rescaled both so that they vary from 0 (very bad) to 100 (very good). It is good to note that both variables have some missingness, but much less than ordinary objective income. So, we can learn something.

Since I want to continue from basic results to graphical illustration, it is good to aggregate the output, i.e., to save it and continue then toward graphics.

### **Aggregation by SPSS**

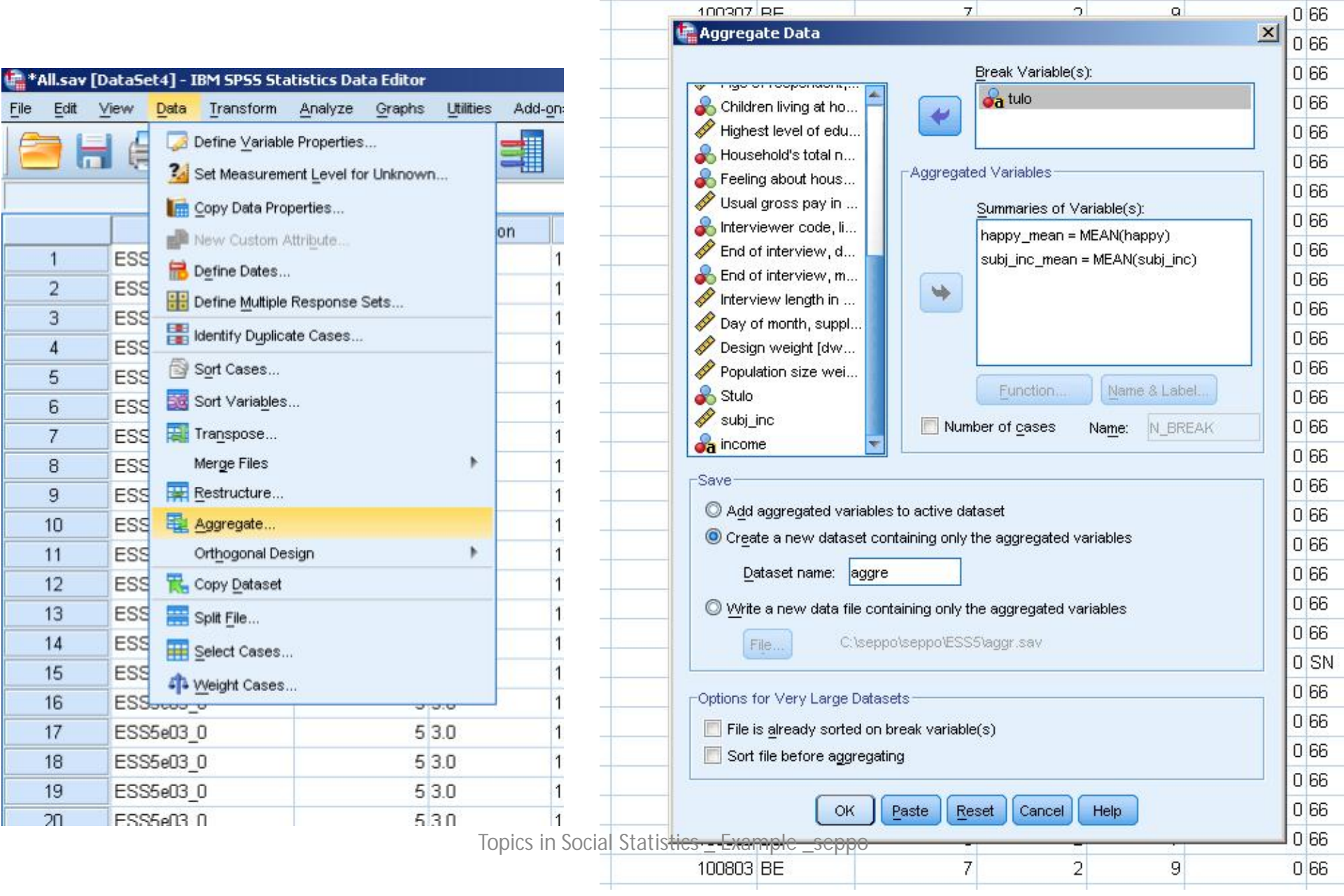

وعفار ومقفون المستندران

 $\blacksquare$ 

**Contract Contract Contract** 

 $\frac{1}{2}$ 

 $\left| \frac{1}{2} \right|$ 

**Aggregation by SAS**

**The weight is here as you se but SPSS weight should be selected before.**

**In both cases we will have an aggregate output file that can be further analysed as I promised. I will thus make a graph (scatter plot) but there can be more variables in the same file as well.**

**Try to interpret the next page graph for all countries! And one page later the same thing for Finland!**

**proc summary** data=h.soc nway; \*where cntry='FI'; class income; var subj\_inc happy ; output out=h.k\_fi mean(subj\_inc happy)= subj\_inc happy; weight dweight; **run**;

#### **Scatter plot for all countries using SPSS Chart Builder X-axis = Subjective income (average) Y-axis = Happiness (average)**

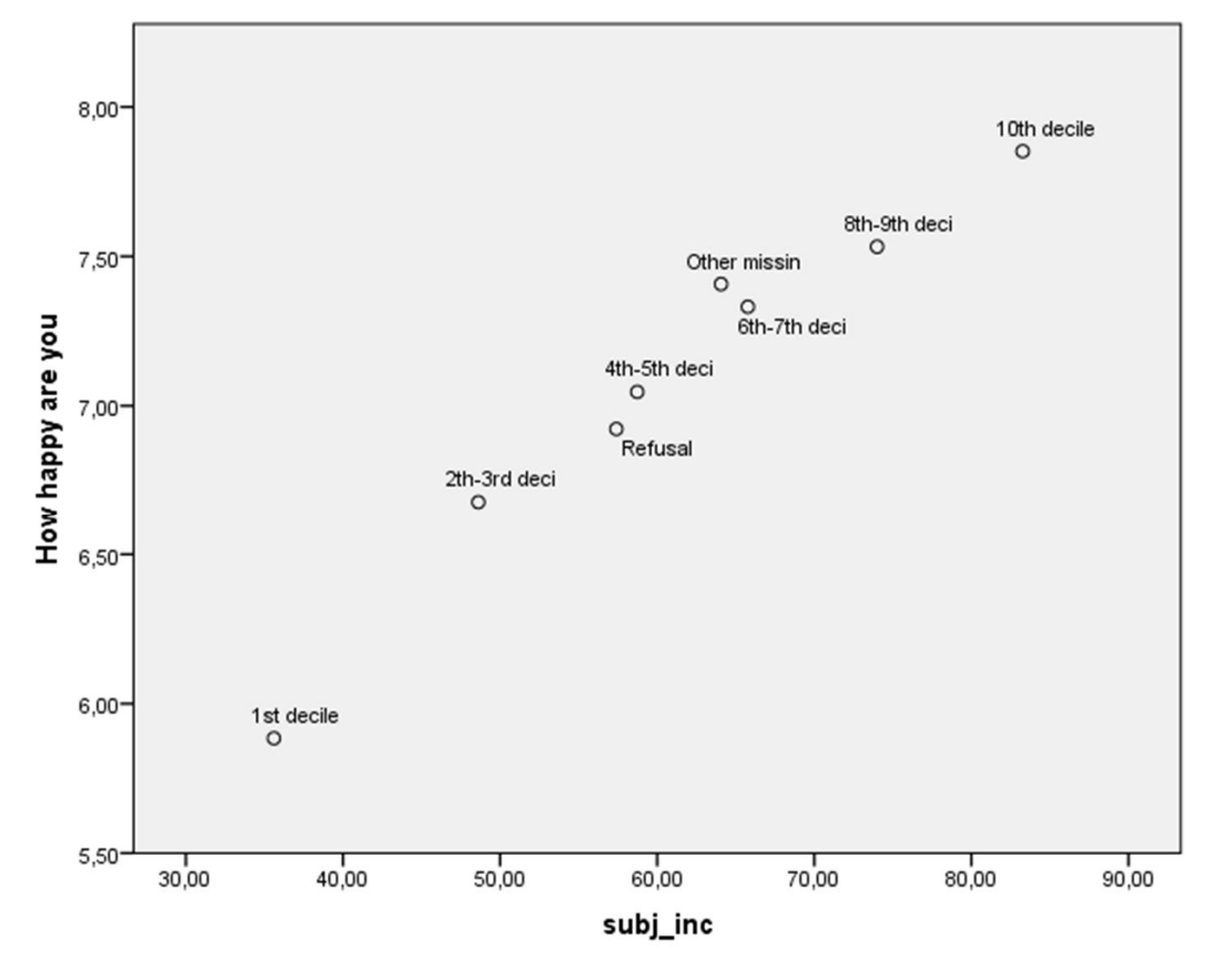

Topics in Social Statistics \_ Example \_seppo

#### **Scatter plot for Finland using SPSS Chart Builder**

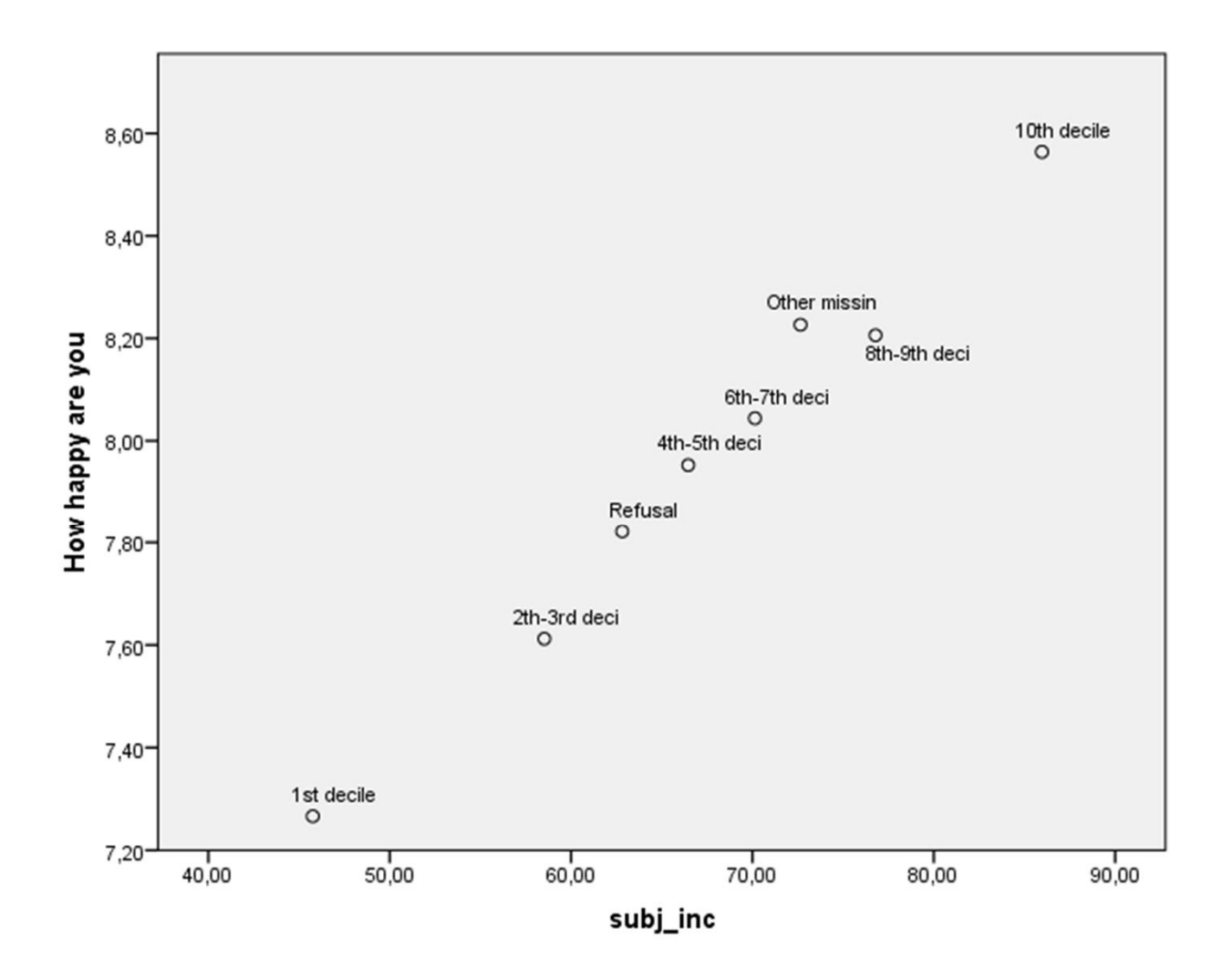

**I made also a more detailed classification for income. What do you say about this for all countries?**

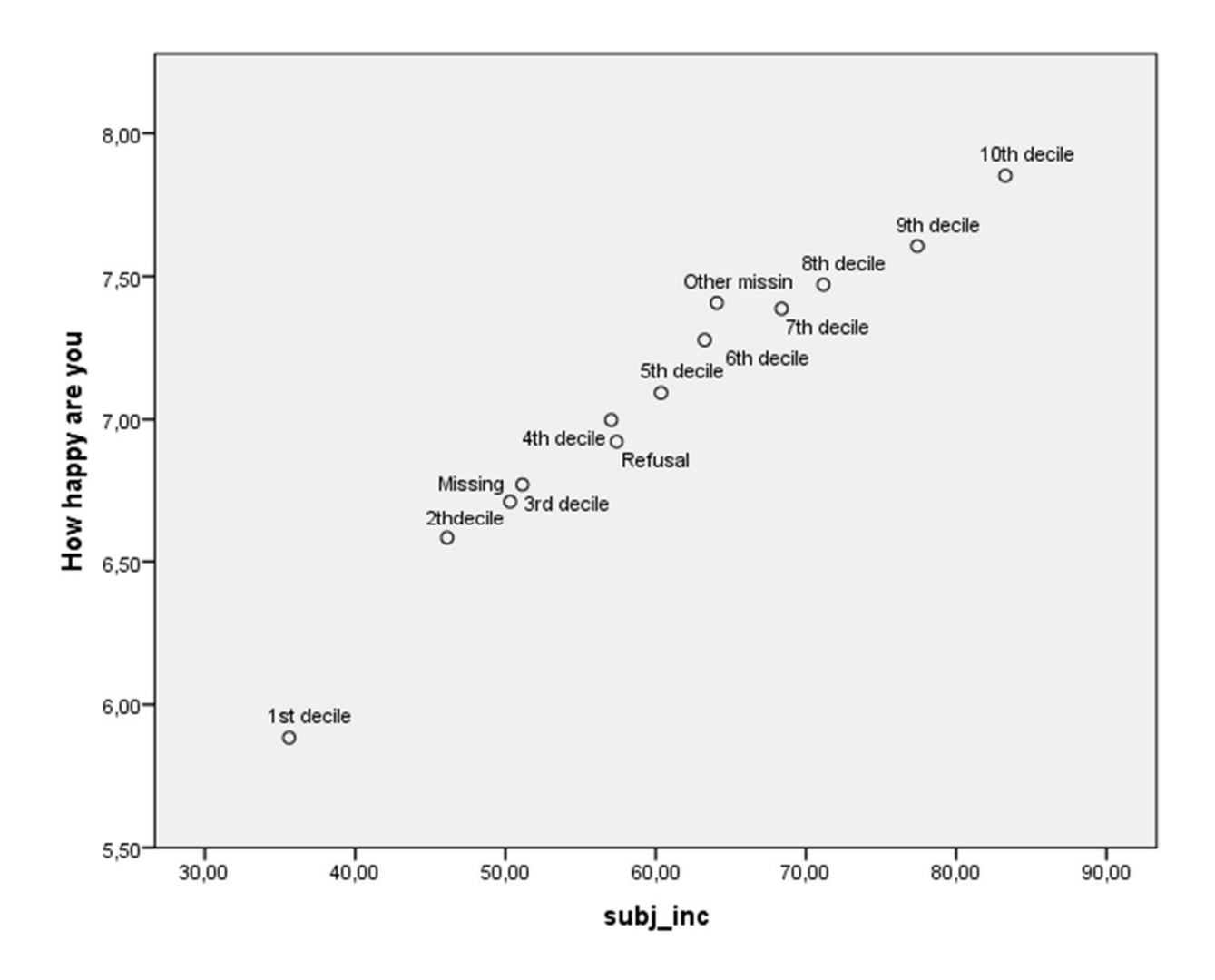

#### **What do you say about Finland's scatter ?**

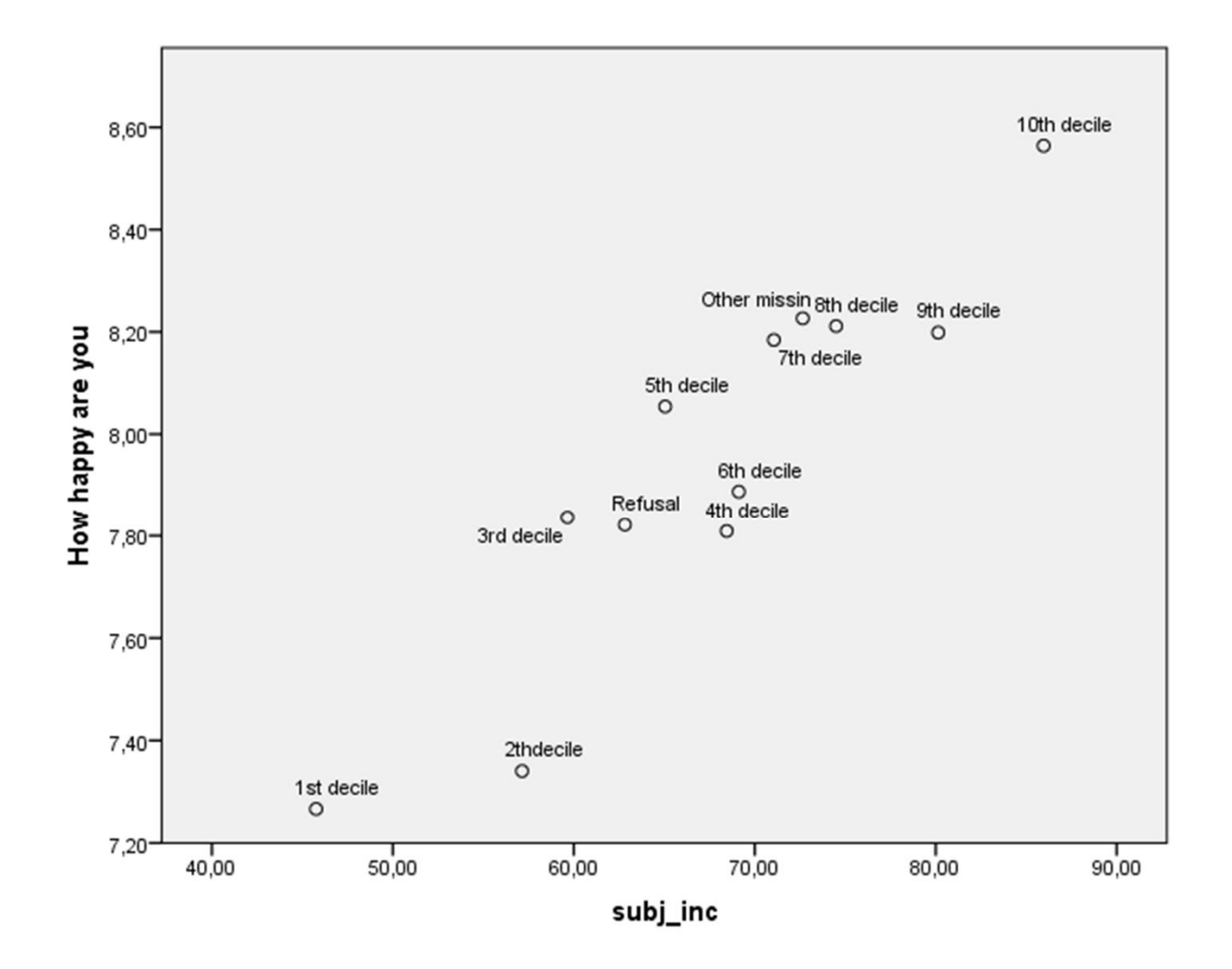